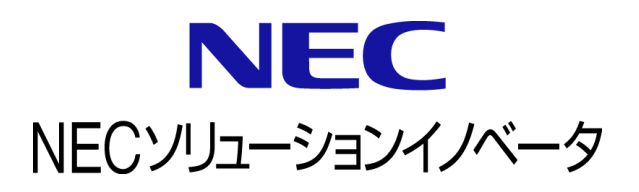

# **InfoCage FileShell** クライアント **API** 利用ガイド

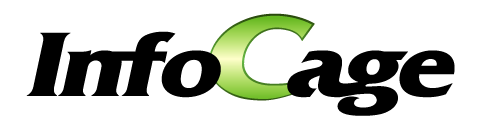

InfoCage FileShell Version 6.3 クライアントAPI 利用ガイド (0630A01)

## はじめに

このたびは、NEC ソリューションイノベータ株式会社の InfoCage FileShell をお買い求めいただき 誠にありがとうございます。

InfoCage FileShell は、電子ファイル自身にセキュリティ情報を持たせた暗号化をおこなうことで、 利用者の操作性を損なうことなく重要な情報を永続的に保護する機密情報保護ソフトウェアです。 ご使用になる前に本書をよくお読みになり、製品の取り扱いを十分にご理解ください。

#### ■ 商標について

- ・ Microsoft および Windows は米国 Microsoft Corporation の米国およびその他の国における登録商標または商標です。
- ・ InfoCage は NEC ソリューションイノベータ株式会社の登録商標です。
- ・ その他、本書に記載されている会社名、商品名は各社の登録商標または商標です。

#### ◼ 免責事項

本書および本システムは、ライセンス契約に基づいて使用することができます。 ライセンス契約で明示的に定められていないかぎり、NEC ソリューションイノベータ株式会社は製品、およびその関連 文書について、明示的にも暗黙的にも、商品性に関する保証、特定目的への適合性に関する保証、取り扱い、使用、 または取引行為に伴う保証について一切の責任を負いません。

本書中のサンプル画面で使用している名称は、すべて架空のものです。実在する品名、団体名、個人名とは一切関 係ありません。

### 本書について

本書は本製品を正しく運用し、効果的に活用するための手引きです。運用を開始する前や運用中に、機能・操作を 確認するためにご利用ください。

本書は、InfoCage FileShell クライアント API を使ったアプリケーションの開発者、および、InfoCage FileShell クライ アント API を使ったシステムの運用者を対象としています。

ご注意: 本書の一部、または全部を流用・複写することはできません。

### 本書中の記号について

本書中では、以下の記号を使用しています。これらの記号の意味を正しくご理解になり、 本書をお読みください。

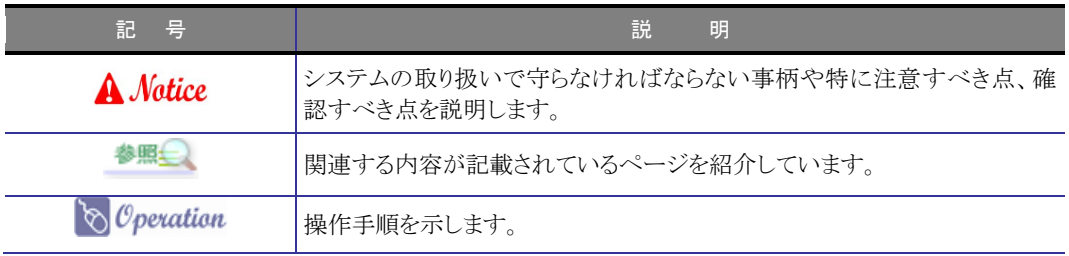

### 参考資料について

本書中では、参考資料として以下のガイドを参照するように説明しています。

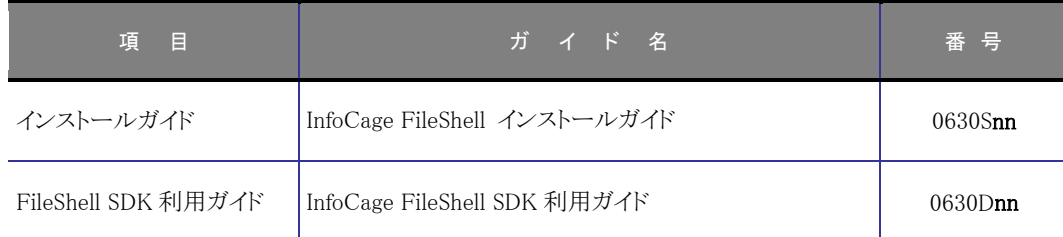

\* 末尾の「nn」には、「01」、「02」などの数字(版数)が入ります。 版数は、プログラムやマニュアルに変更があった場合に更新されます。

### 用語の定義

本書で使用されている用語については、管理者ガイドの「用語の定義」をご参照ください。

## 

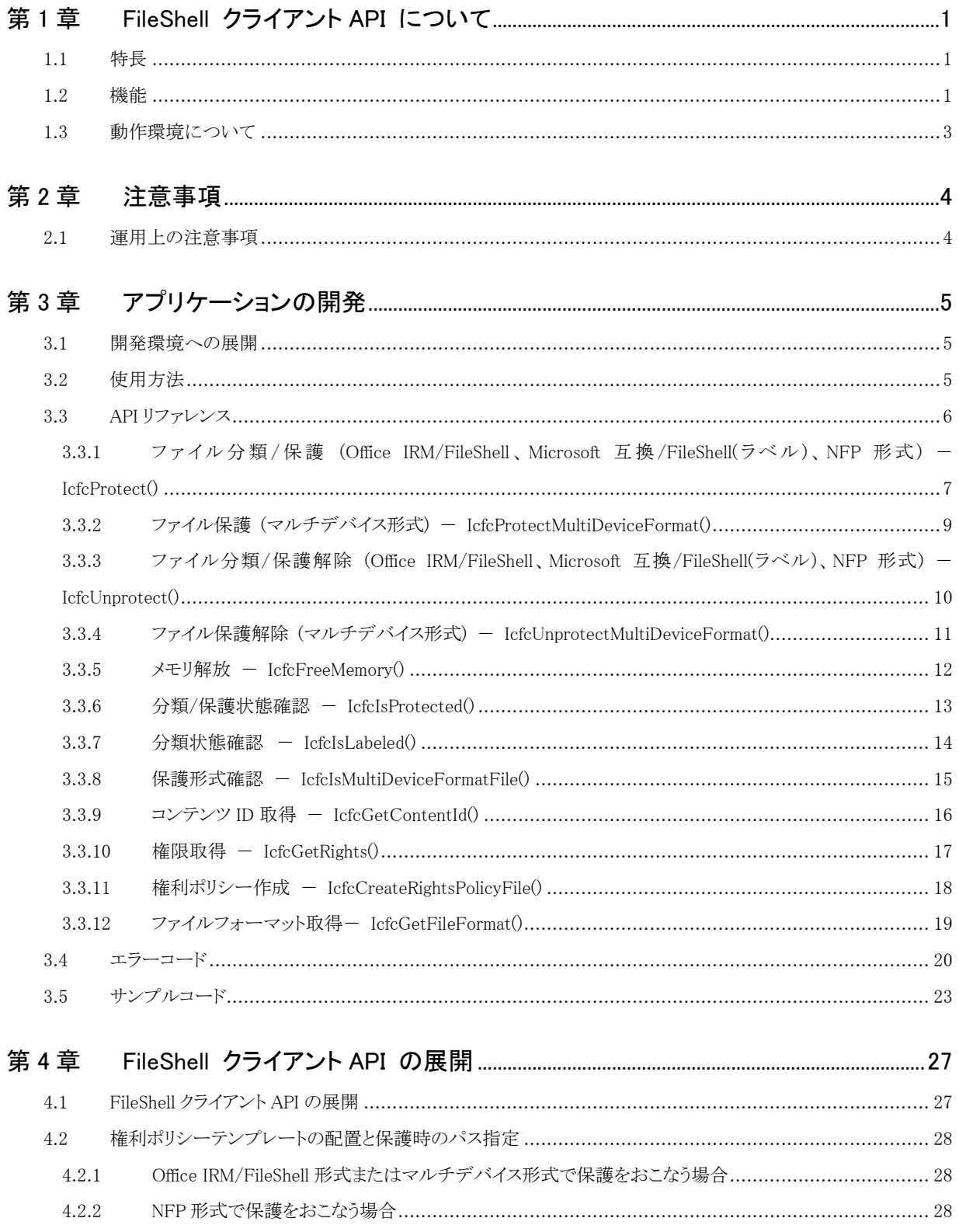

## <span id="page-4-0"></span>第1章 FileShell クライアント API について

### <span id="page-4-1"></span>**1.1** 特長

FileShell クライアント API は FileShell クライアントが動作するクライアントマシン上で、ファイルの分類/保護、お よびその適用解除等をおこなうための API を提供します。

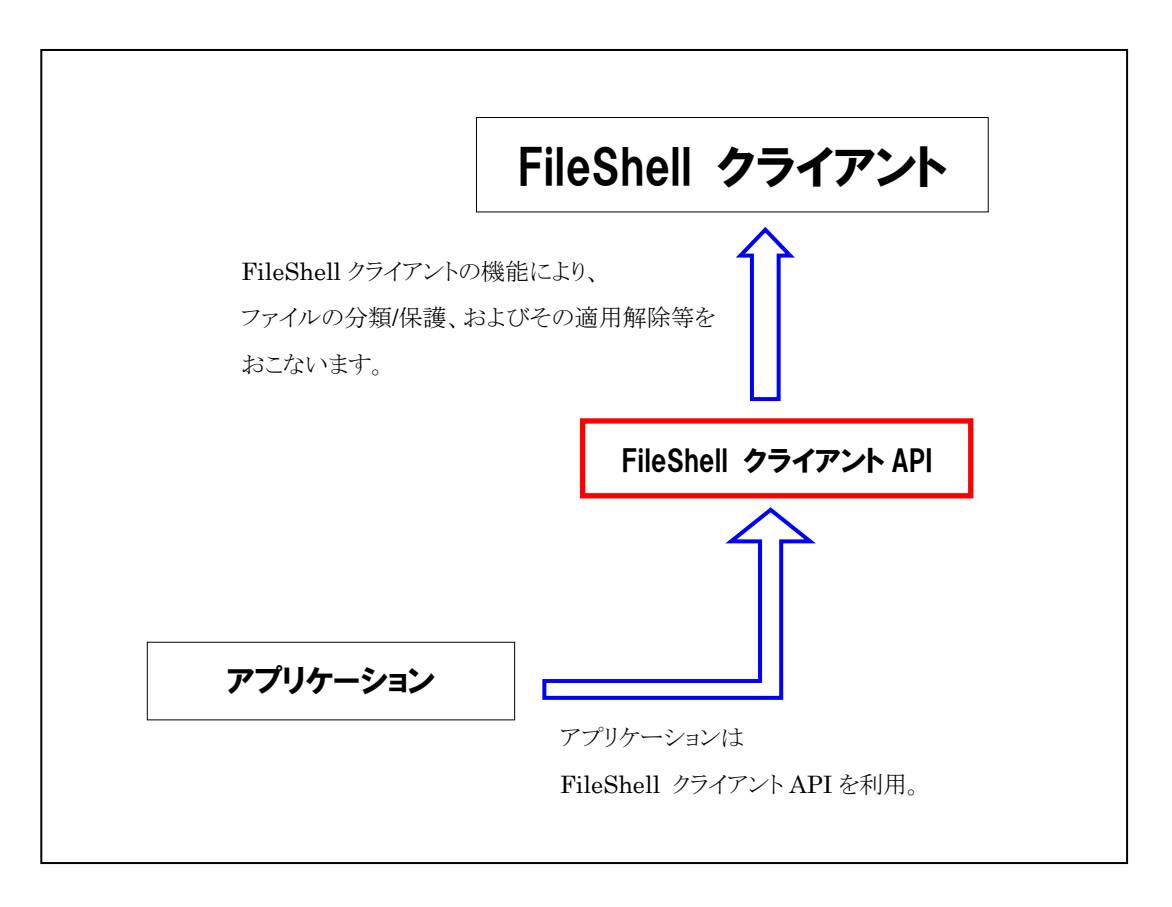

### <span id="page-4-2"></span>**1.2** 機能

FileShell クライアント API は、以下の機能を提供します。各形式ごとに使用する機能は以下のとおりです。

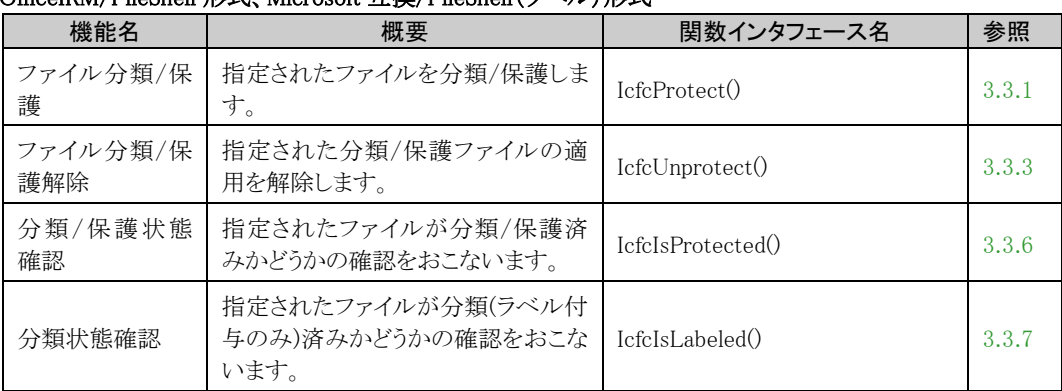

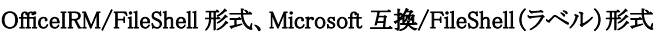

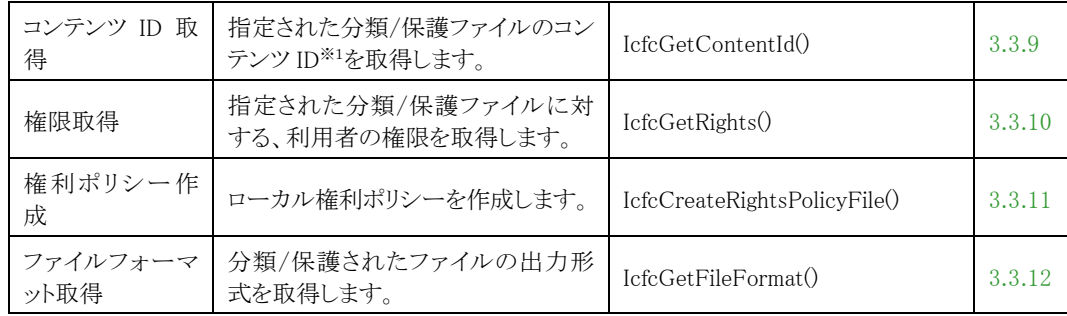

#### マルチデバイス形式

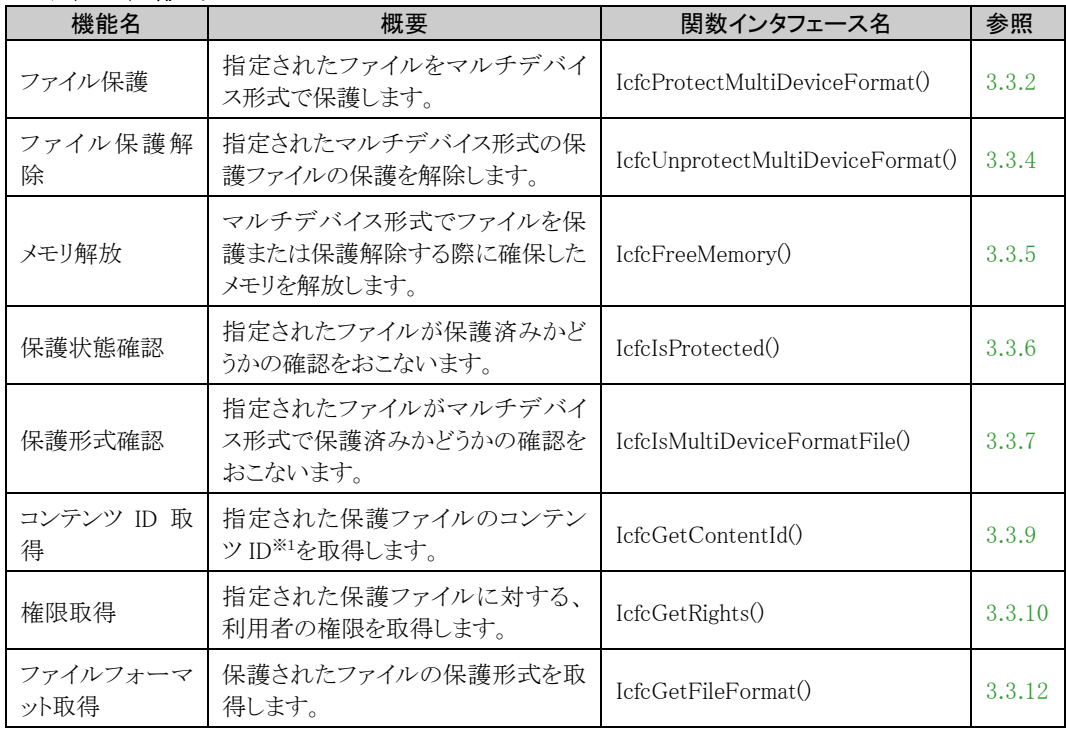

### NFP 形式

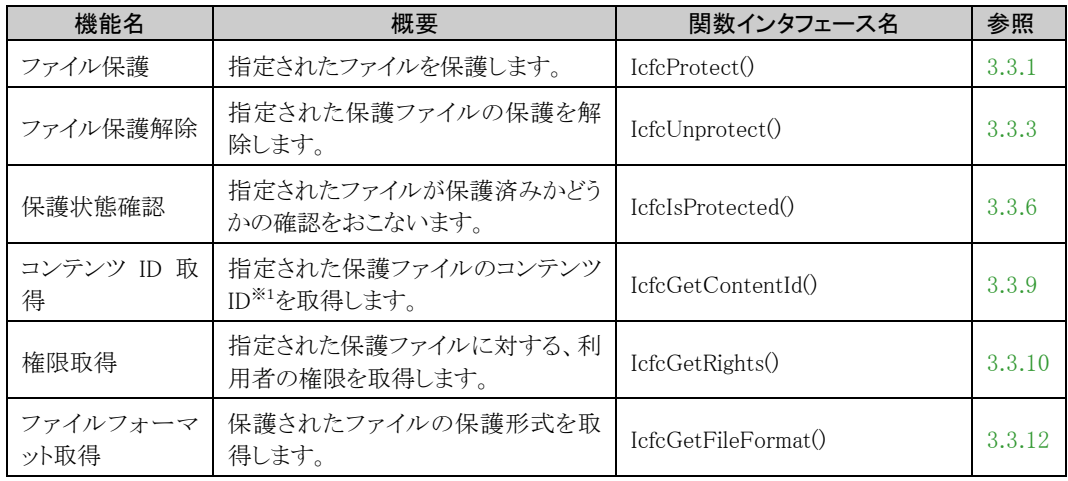

(※1) コンテンツ ID : ファイルを保護した際に一意に設定される識別コード(GUID)です。

### <span id="page-6-0"></span>**1.3** 動作環境について

FileShell クライアント API の動作環境は以下のとおりです。以下に記載がない事項については、『インストールガ イド』の「動作環境について」内の「FileShell クライアント」をご参照ください。

### ■ FileShell クライアント API 動作環境

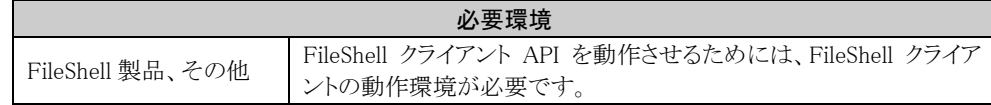

### ■ 連携可能な InfoCage FileShell 製品バージョン

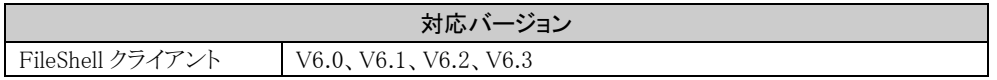

\* V6.0 未満の FileShell クライアントとの連携には使用できません。V6.0 未満のバージョンの FileShell クライア ントとの連携には、連携する FileShell クライアントと同じバージョンの FileShell クライアント API をご使用くださ い。

## <span id="page-7-0"></span>第2章 注意事項

### <span id="page-7-1"></span>**2.1** 運用上の注意事項

- \* FileShell クライアントAPI では、FileShell クライアントの利用アカウントを使ってファイルの分類/保護、およ びその適用解除等の処理をおこなっています。このため、FileShell クライアント API を利用するアプリケー ションの実行時には、以下の注意事項があります。
	- ・ FileShell クライアント API を利用するアプリケーションは、Windows のログオンアカウントで実行する必要 があります。
	- ・ FileShell クライアント API を利用時には、その実行アカウントで Windows にログオンした状態にしておく 必要があります。
	- ・ FileShell クライアント API を利用してファイルの分類/保護の適用解除をおこなう場合、FileShell クライ アントの利用アカウントにはその分類/保護ファイルに対するフルコントロール権限が必要となります。
	- ・ ドメインログオンしていない場合、あるいは、インターネットオプションのセキュリティの設定で自動認証の 設定になっていない場合には、認証ダイアログが表示される場合があります。もし利用者が正常に認証 をおこなわなかった場合、FileShell クライアント API は処理に失敗し、エラーとなります。
- \* FileShell クライアント API の入力ファイル(分類/保護、およびその適用解除しようとしているファイル等)は FileShell クライアントの動作仕様上、API の処理内で排他ロックされる場合があります。そのため、FileShell クライアントで処理中のファイルを API の入力ファイルとした場合、あるいは、FileShell クライアント API を同 時に複数実行して同じファイルを処理しようとした場合には、エラーとなる場合があります。
- \* 64bitOS 上で 32bit アプリケーションを動作させる場合は、32bit アプリケーション用のモジュールをご利用い ただく必要があります。
- \* RMS サーバーで発行された権利ポリシーテンプレートを使用する場合は、 %localappdata%\Microsoft\MSIPC\UnmanagedTemplates にも同じファイルを配置しておく必要があります。 ローカル権利ポリシーテンプレートを使用する場合は、任意のパスに配置してください。 ただし、上記フォルダー(UnmanagedTemplates フォルダー)には配置しないでください。
- \* FileShell クライアント API で%localappdata%\Microsoft\MSIPC\UnmanagedTemplates に権利ポリシーテンプ レートを配置し利用する場合、FileShell ポリシーで「クライアントで RMS サーバーから権利ポリシーを取得で きるようにする」設定は有効にできません。(有効にした場合、FileShell が正常に動作しない場合がありま す。)
- \* ログオン直後などでクライアントのプロセスが起動していないときにクライアント API の呼び出しをおこなうと、 以下のエラーが発生する場合があります。

0x800704db(HRESULT\_FROM\_WIN32(ERROR\_SERVICE\_NOT\_FOUND)指定されたサービスはありません。)

- その場合は、しばらくたってからもう一度クライアント API の呼び出しをおこなってください。
- \* マルチデバイス形式保護 API を使用して Office 形式ファイルを保護した場合、Office IRM 形式として保護さ れます。
- \* パスワードで保護された Office 2007 形式ファイルは、マルチデバイス形式保護 API を使用して保護するこ とはできません。

<span id="page-8-0"></span>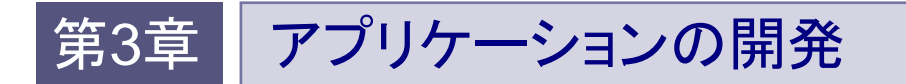

本章では、FileShell クライアント API を使ったアプリケーションの開発方法を紹介します。

### <span id="page-8-1"></span>**3.1** 開発環境への展開

アプリケーションの開発環境に、FileShell クライアント API のヘッダファイルとライブラリファイルを展開します。

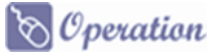

- $1.$  FileShell クライアント API の Include フォルダー、Lib フォルダーにあるヘッダファイルとライブラリフ ァイルをアプリケーションの開発環境にコピーします。
	- 参照 FileShell クライアント API に含まれるフォルダー構成については「[4.1](#page-30-2) [FileShell](#page-30-2) クライア ント API [の展開」](#page-30-2) を参照してください。

### <span id="page-8-2"></span>**3.2** 使用方法

FileShell クライアント API を使用するには、以下の2種類の方法があります。

- $1.$  利用する C/C++アプリケーションよりヘッダファイル(IcfcProtector.h)をインクルードしてコンパイル し、インポートライブラリ(IcfcProtector.lib)をリンクして使用する。
- $\,$ 2. 和用するアプリケーションより IcfcProtector.dll をロードライブラリで動的にロードして使用する。

### **A** Notice

- ・ ヘッダファイル、ライブラリは C/C++の形式です。
- ・ IcfcProtector.dll は FileShell クライアントが動作するマシンの任意のフォルダーから実行可能です。

### <span id="page-9-0"></span>**3.3 API** リファレンス

FileShell クライアント API のインタフェースは、それぞれ単独で呼び出すことが可能です。

### <span id="page-10-1"></span><span id="page-10-0"></span>3.3.1 ファイル分類/保護 (Office IRM/FileShell、Microsoft 互換/FileShell(ラベル)、  $NFP$ 形式 $) -$  IcfcProtect $()$

### 《概要》

Office IRM/FileShell 形式、Microsoft 互換/FileShell(ラベル)形式、または NFP 形式でファイルの分類/保護 をおこないます。ファイルに付与する権限情報は、権利ポリシーテンプレート、またはラベル ID で指定しま す。

ファイルの分類/保護形式は、pszRptPathに指定する権利ポリシーテンプレート、またはラベルIDによって自 動的に判断されます。

**参照<del>』</del><br>横利ポリシーテンプレートの作成方法は、『FileShell SDK 利用ガイド』の「権利ポリシー** テンプレートの準備」の項目を参照してください。 ラベル ID の取得方法は、『FileShell SDK 利用ガイド』の「ラベル ID の取得」の項目を参 照してください。

### 《構文》

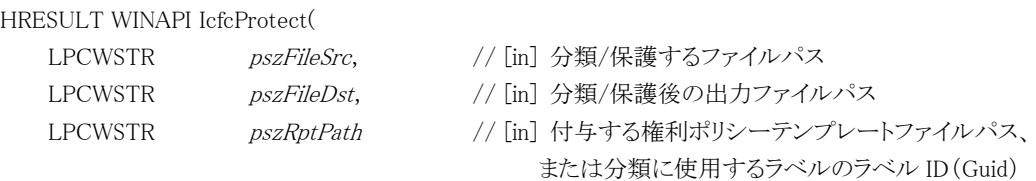

);

#### 《引数》

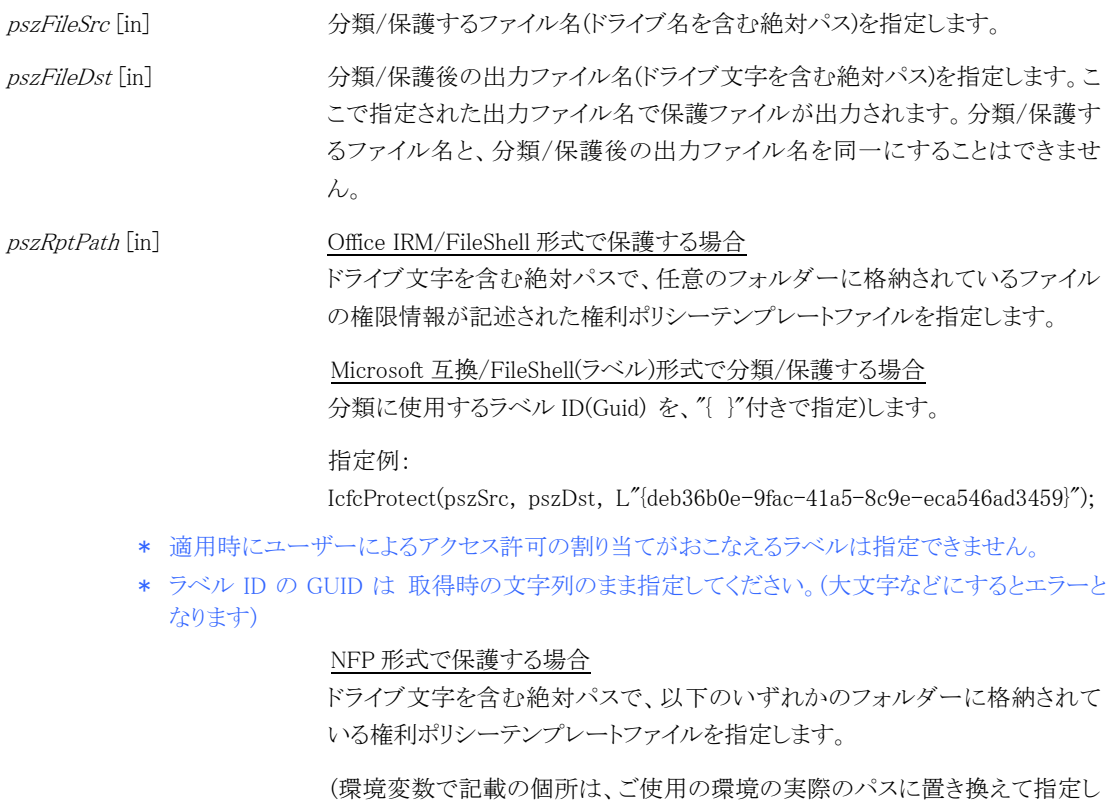

てください)

%AppData%\NEC\InfoCageFileShell\Policy

%APPDATA%\NEC\InfoCageFileShell\EncPolicy %AllUsersProfile%\NEC\InfoCageFileShell\Policy

指定する NFP 権利ポリシーテンプレートの確認方法については「[4.2](#page-31-3) [権利ポリ](#page-31-3) [シーテンプレートの配置と保護時のパス指定」](#page-31-3)の「[4.2.2](#page-31-4) NFP [形式で保護をお](#page-31-4) [こなう場合」](#page-31-4)を参照してください。

### 《戻り値》

### <span id="page-12-1"></span><span id="page-12-0"></span>3.3.2 ファイル保護 (マルチデバイス形式) - IcfcProtectMultiDeviceFormat()

#### 《概要》

マルチデバイス形式でファイルの保護をおこないます。ファイルに付与する権限情報は、権利ポリシーテン プレートで指定します。

> **参照<del>①</del><br>参照<del>①</del> 権利ポリシーテンプレートの作成方法は『FileShell SDK 利用ガイド』の「権利ポリシーテ** ンプレートの準備」の項目を参照してください。

#### 《構文》

HRESULT WINAPI IcfcProtectMultiDeviceFormat(

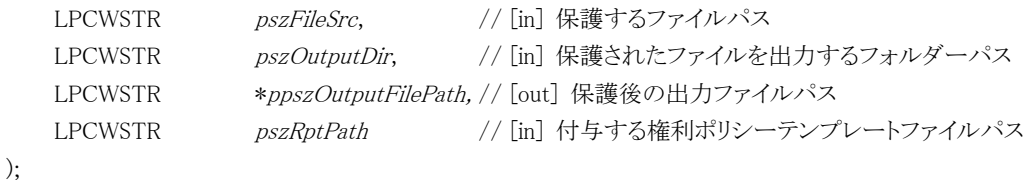

- \* ppszOutputFilePath 利用後は、IcfcFreeMemory で解放する必要があります。
- 参照 ppszOutputFilePath については、「[3.3.5](#page-15-1) メモリ解放 - [IcfcFreeMemory\(\)](#page-15-1)」を参照 してください。
- \* RMS サーバーで発行された権利ポリシーテンプレートを使用する場合は、 %allusersprofile%\Microsoft\MSIPC\Server\UnmanagedTemplates\<SID>にも同じファイルを配 置しておく必要があります。ローカル権利ポリシーテンプレートを使用する場合は、上記フォル ダーには配置しないでください。

#### 《引数》

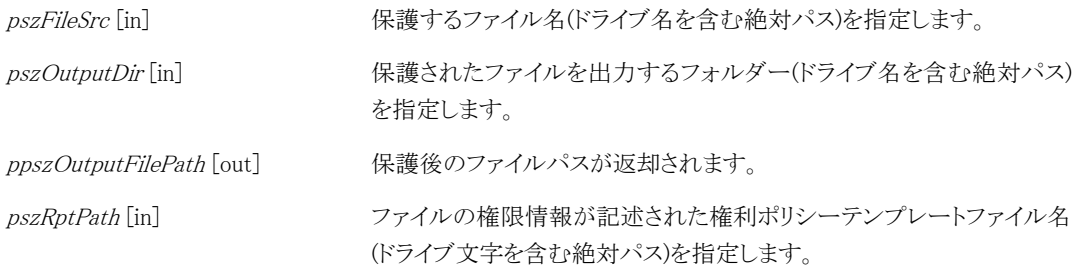

### 《戻り値》

### <span id="page-13-1"></span><span id="page-13-0"></span>3.3.3 ファイル分類/保護解除 (Office IRM/FileShell、Microsoft 互換/FileShell(ラベル)、  $NFP$ 形式 $)$  - IcfcUnprotect $()$

### 《概要》

Office IRM/FileShell 形式、Microsoft 互換/FileShell(ラベル)形式、または NFP 形式で分類/保護されている ファイルへの適用を解除します。

### 《構文》

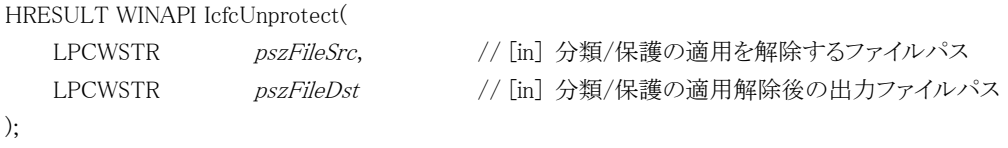

### 《引数》

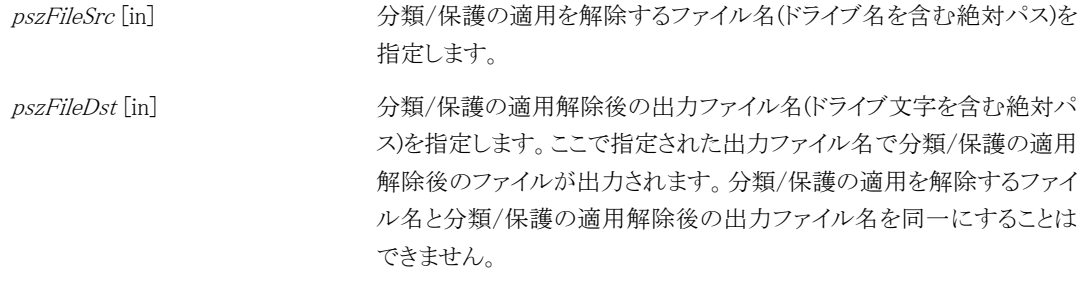

### 《戻り値》

### <span id="page-14-1"></span><span id="page-14-0"></span>3.3.4 ファイル保護解除 (マルチデバイス形式) - IcfcUnprotectMultiDeviceFormat()

### 《概要》

マルチデバイス形式で保護されているファイルの保護を解除します。

### 《構文》

HRESULT WINAPI IcfcUnprotectMultiDeviceFormat(

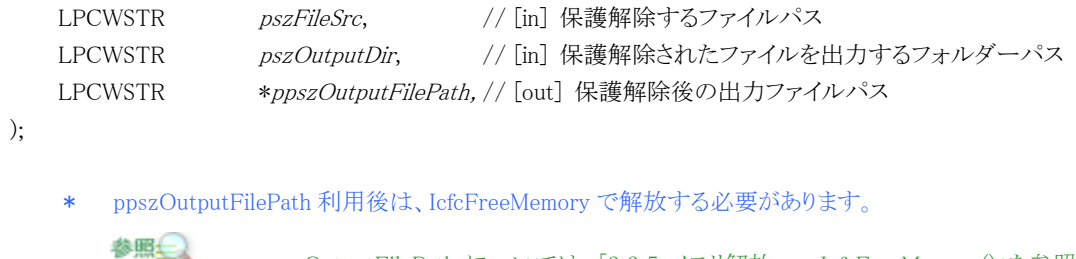

```
3.3.5IcfcFreeMemory()」を参照
∽
してください。
```
### 《引数》

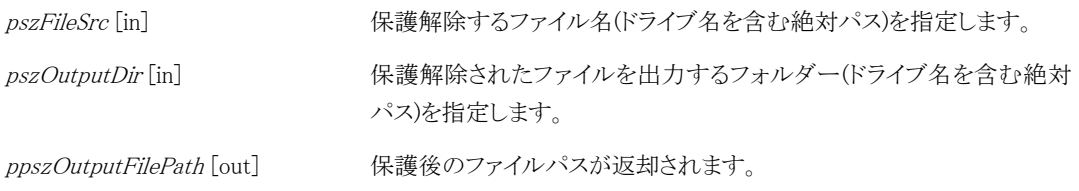

### 《戻り値》

### <span id="page-15-1"></span><span id="page-15-0"></span>3.3.5 メモリ解放 - IcfcFreeMemory()

### 《概要》

マルチデバイス形式でファイルを保護または保護解除する際、ppszOutputFilePath で確保したメモリを解放 します。

\* OfficeIRM/FileShell 形式または NFP 形式で保護または保護解除する場合は実行不要です。

### 《構文》

```
void WINAPI IcfcFreeMemory(
   LPCWSTR pszOutputFilePath, // [in] 解放するメモリのポインタ
```
);

### 《引数》

pszOutputFilePath[in] IcfcProtectMultiDeviceFormat または IcfcUnprotectMultiDeviceFormat にて取得したファイルパスのメモリを解放します。

\* ppszOutputFilePath を指定してください。

#### 《戻り値》

なし。

### <span id="page-16-1"></span><span id="page-16-0"></span>3.3.6 分類/保護状態確認 - IcfcIsProtected()

### 《概要》

ファイルが OfficeIRM/FileShell 形式、Microsoft 互換/FileShell(ラベル)形式、マルチデバイス形式または NFP 形式で分類/保護済みかどうかの確認処理をおこないます。

### 《構文》

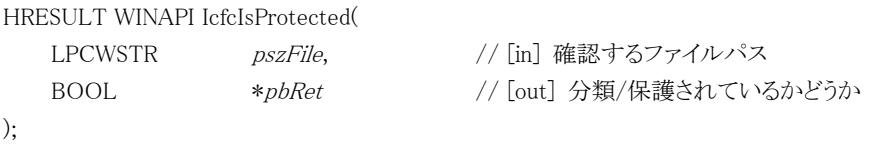

### 《引数》

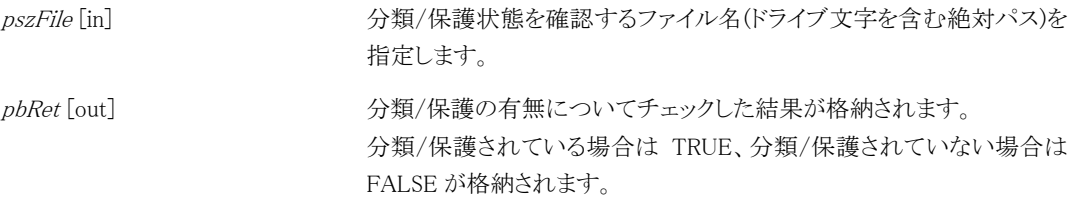

\* Microsoft 互換形式で分類(ラベル付与のみ)されているファイルは FALSE となります。

### 《戻り値》

関数が成功した場合、S\_OK が返却されます。失敗した場合、Windows 標準、RMS または FileShell のエラー 値が返却されます。

### **A** Notice

・ 本 API では、分類/保護されているファイルとして必要なデータが確認できない場合、分類/保護されて いないファイルと判定します。そのため、必要なデータにアクセスできない場合やファイルが存在しない 場合でも、戻り値は成功となり、pbRet に FALSE が返却されます。

### <span id="page-17-1"></span><span id="page-17-0"></span>3.3.7 分類状態確認 - IcfcIsLabeled()

### 《概要》

```
ファイルが分類(ラベル付与のみ)されているかどうかの確認処理をおこないます。
```
### 《構文》

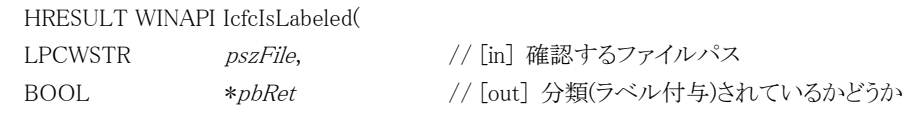

### 《引数》

);

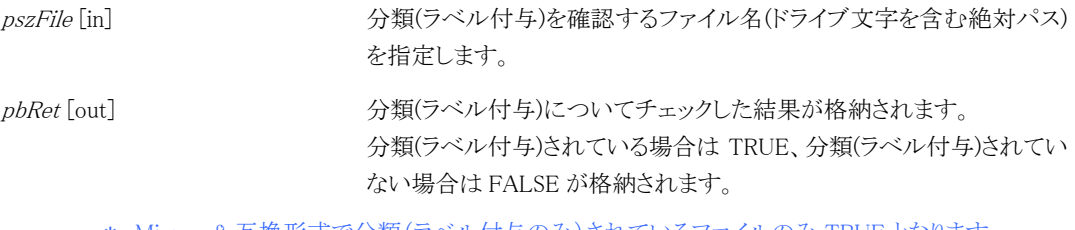

- \* Microsoft 互換形式で分類(ラベル付与のみ)されているファイルのみ TRUE となります。
- \* 分類されていても、Microsoft 互換/FileShell(ラベル)形式で保護されているファイルは FALSE と なります。

### 《戻り値》

### <span id="page-18-0"></span>3.3.8 保護形式確認 - IcfcIsMultiDeviceFormatFile()

### 《概要》

```
ファイルがマルチデバイス形式で保護済みかどうかの確認処理をおこないます。
```
### 《構文》

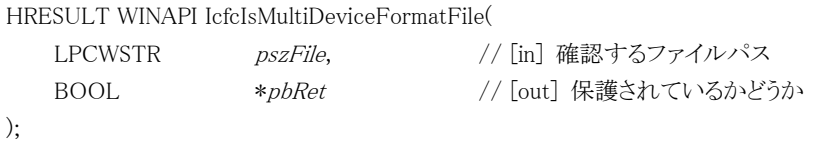

### 《引数》

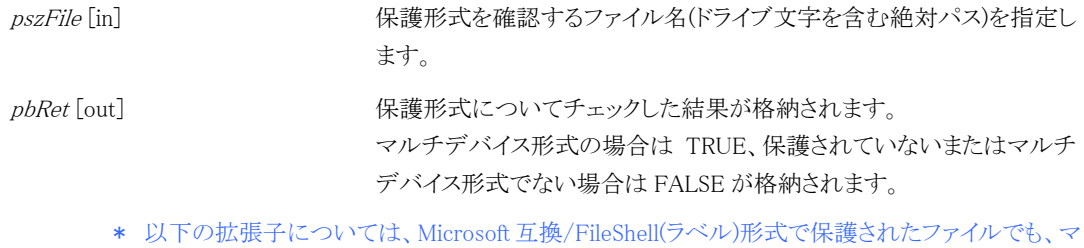

ルチデバイス形式として認識されます。 pfile,ptxt,pxml,pjpg,pjpeg,ppng,ptif,ptiff,pbmp,pgif,pjpe,pjfif,pjt,pjif,pjfi

### 《戻り値》

### <span id="page-19-1"></span><span id="page-19-0"></span>3.3.9 コンテンツ ID 取得 - IcfcGetContentId()

### 《概要》

分類/保護ファイルのコンテンツ ID 取得処理をおこないます。

### 《構文》

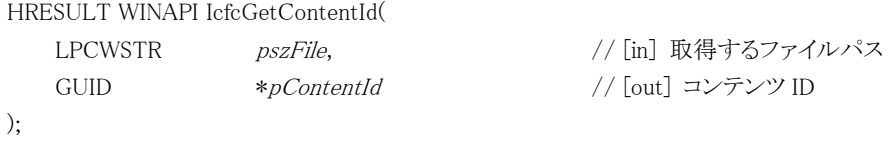

### 《引数》

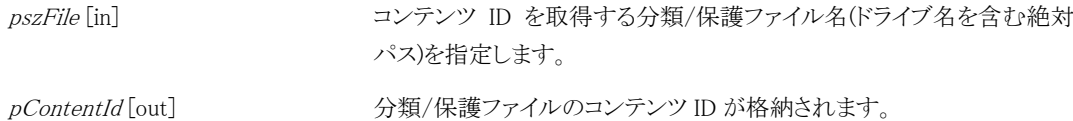

\* Microsoft 互換形式として保護された PDF ファイルはコンテンツ ID を取得できません。

### 《戻り値》

### <span id="page-20-1"></span><span id="page-20-0"></span>3.3.10 権限取得 - IcfcGetRights()

### 《概要》

分類/保護ファイルに対する、利用者の権限を取得します。

### 《構文》

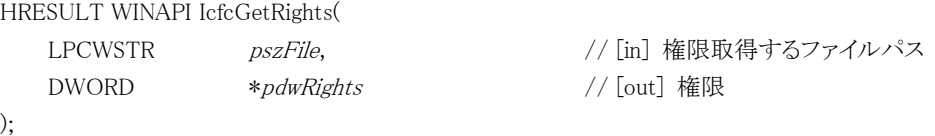

### 《引数》

pszFile [in] <br>
車体限を取得する分類/保護ファイル名(ドライブ名を含む絶対パス)を指 定します。

pdwRights [out] カ類/保護ファイルに対する、利用者の権限が格納されます。 権限は以下ビットの論理和になります。

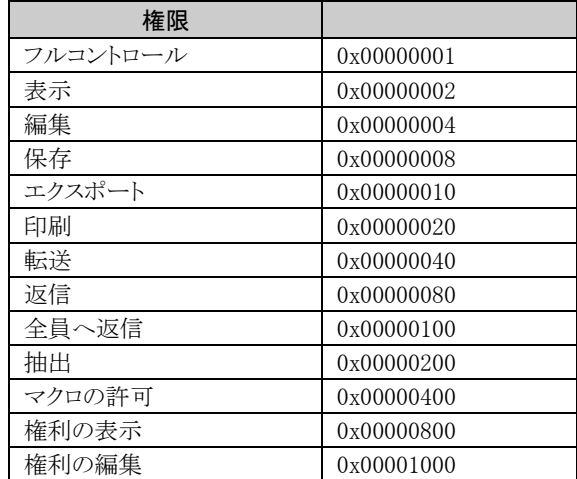

#### 《戻り値》

### <span id="page-21-1"></span><span id="page-21-0"></span>3.3.11 権利ポリシー作成 - IcfcCreateRightsPolicyFile()

### 《概要》

FileShell 権利ポリシー構造体に指定した内容に従って、ローカル権利ポリシーファイル(xml)を生成します。

### 《構文》

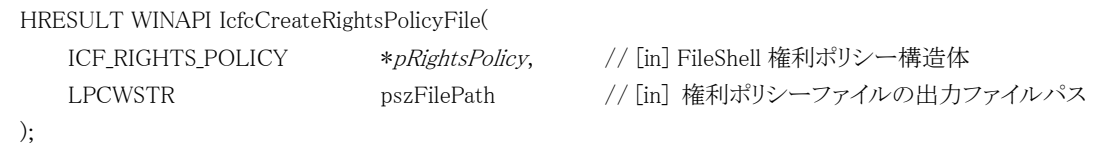

### 《引数》

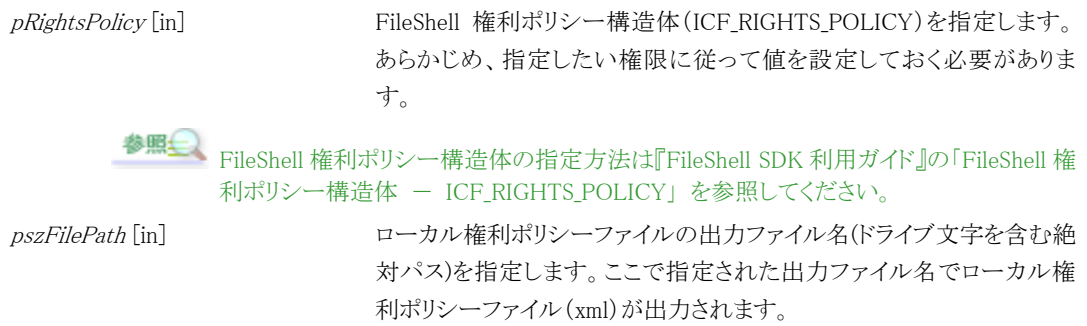

### 《戻り値》

### <span id="page-22-1"></span><span id="page-22-0"></span>3.3.12 ファイルフォーマット取得- IcfcGetFileFormat()

### 《概要》

分類/保護されたファイルの出力形式を取得します。

### 《構文》

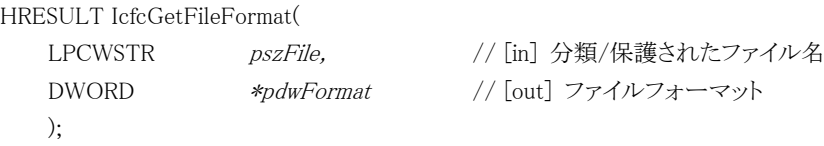

### 《引数》

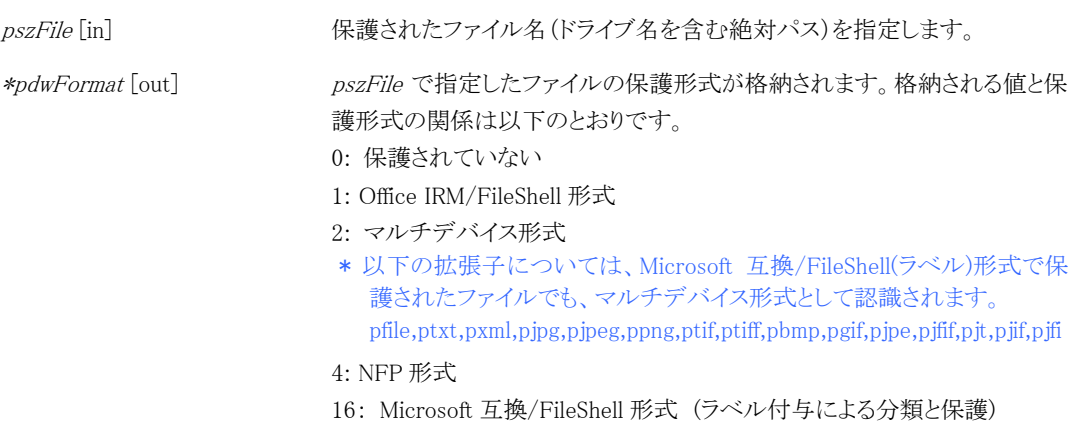

#### 32: Microsoft 互換形式 (ラベル付与による分類のみ)

### 《戻り値》

### <span id="page-23-0"></span>**3.4** エラーコード

FileShell クライアントAPIが提供する関数は、エラーコードとして、winerr.hで定義される通常のエラーコード、もし くは下記 URL で定義される AD RMS 独自のエラーコードを返却します。

AD RMS Function Error Codes (2023/9/1 時点)

<http://msdn.microsoft.com/en-us/library/bb204613>

その他、FileShell 独自のエラーコードとして以下が返却される場合があります。

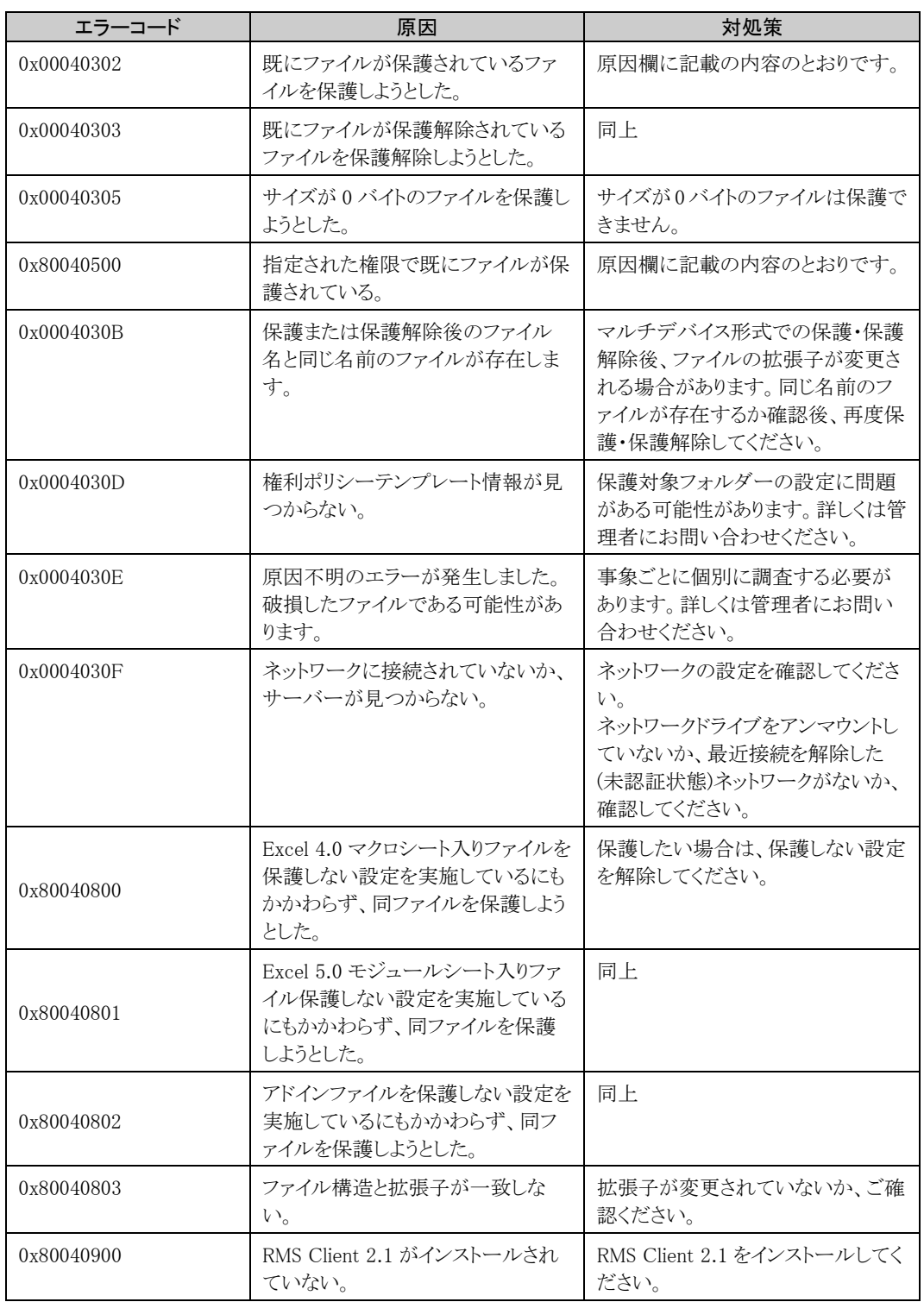

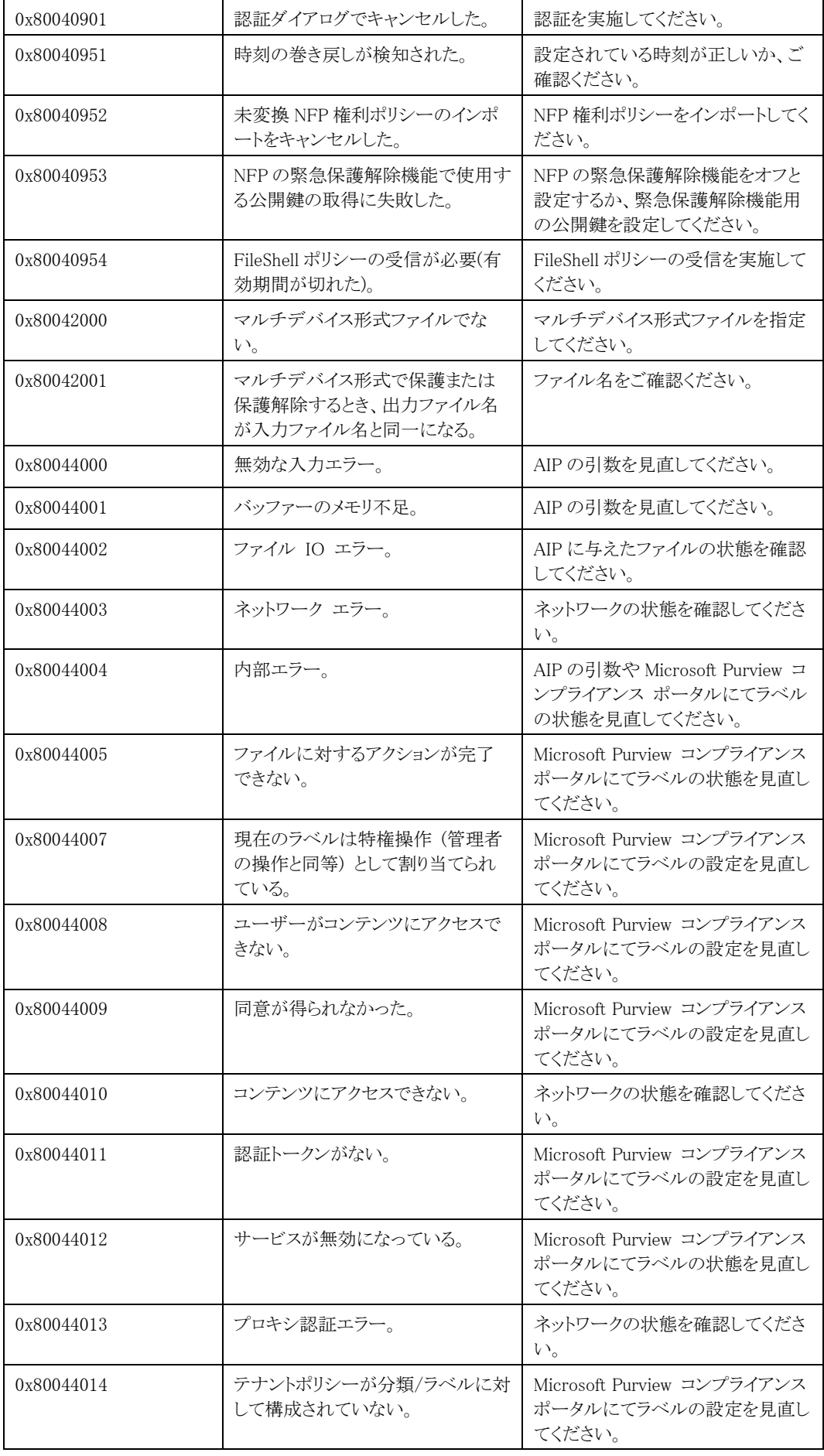

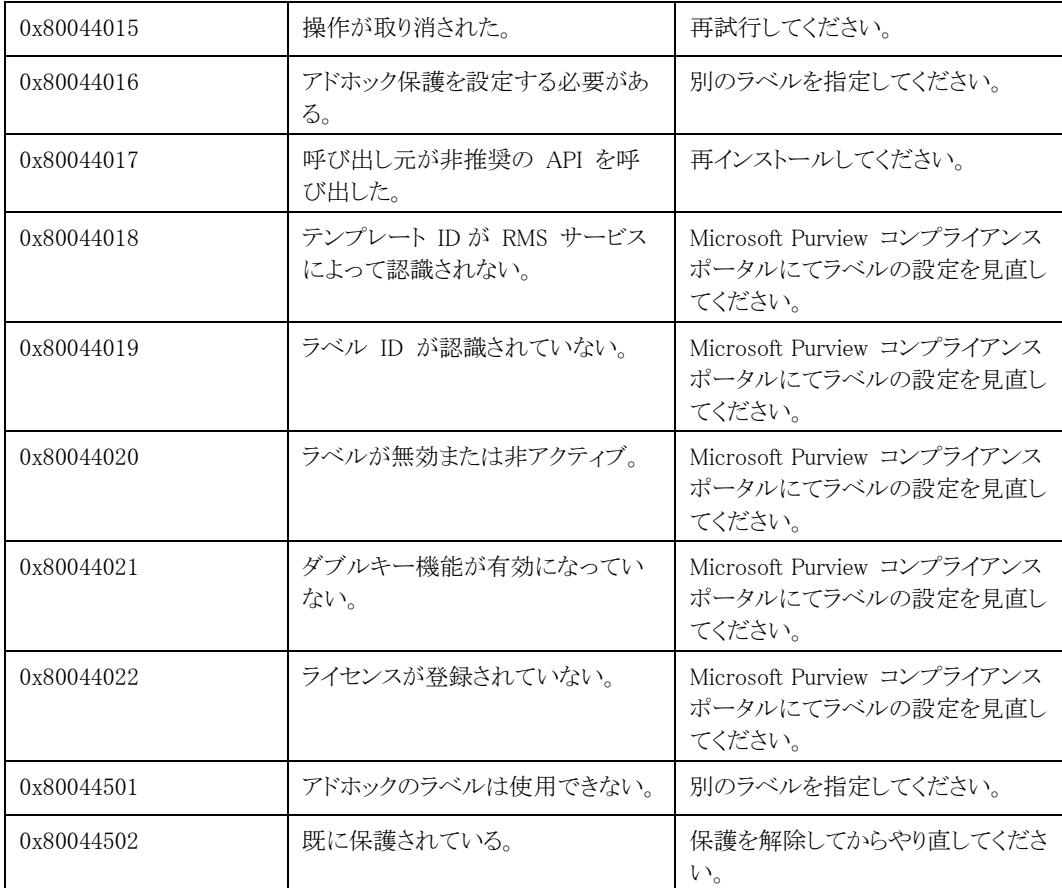

### <span id="page-26-0"></span>**3.5** サンプルコード

FileShell クライアント API を利用したサンプルコードを掲載します。

#### ・ サンプル1

以下のサンプルでは、FileShell 形式に関する 権利ポリシー作成(IcfcCreateRightsPolicyFile)、ファイルの保護 ( IcfcProtect ) 、 保 護 状 態 確 認 ( IcfcIsProtected ) 、 コ ン テ ン ツ ID 取 得 ( IcfcGetContentId ) 、 権 限 の 取 得 (IcfcGetRights)、保護解除(IcfcUnprotect)という一連の処理をおこなっています。

```
#include "stdafx.h"
#include <windows.h>
#include "icfcprotector.h"
#pragma comment(lib, "icfcprotector.lib")
int _tmain(int argc, _TCHAR* argv[])
{
        BOOL bRet = FALSE;
        GUID guid;
        HRESULT hr;
        DWORD dwRights = 0;
        ICF_RIGHTS_POLICY sRightsPolicy = {0};
        ICF_NAME_AND_DESC sNameAndDesc = {0};
        ICF_USER_AND_RIGHT sUserAndRight = {0};
        BOOL bOwnerFullControl = TRUE;
        UINT uiEULIntervalDay = 7:
        BOOL bCacheInvalid = FALSE;
        BOOL bAddonAllowed = FALSE;
        wchar_t plainwbuf[MAX_PATH] = _T("C:\\test\\plain.txt");
        wchar_t encryptwbuf[MAX_PATH] = _T("C:\Psi\text{test}\Psi\text{energy}t.txt");
        wchar_t decryptwbuf[MAX_PATH] = _T("C:\Psi\text{test}\Psi\text{decr}t.txt");
        wchar_t templatewbuf[MAX_PATH] = _T("C:\\test\\RMSTemplate.xml");
        // Create a rights policy template
        sNameAndDesc.pszName = L"Sample Rights Policy Template";
        sNameAndDesc.pszDesc = L"This is a sample of a rights policy template.";
        sNameAndDesc.lcid = 1033; // LCID(en-us), If you want to set Japanese, you need to set 1041.
        sRightsPolicy.pNameAndDesc = &sNameAndDesc;
        sRightsPolicy.dwNameAndDescNum = 1;
        sUserAndRight.pszUserName = L"user@sample.com";
        sUserAndRight.pszUserId = NULL;
        sUserAndRight.pszUserIdType = ICF_RPT_USER_ID_TYPE_UNSPECIFIED;
        sUserAndRight.dwRight = ICF_RPT_RIGHT_FULLCONTROL;
        sRightsPolicy.pUserAndRight = &sUserAndRight;
        sRightsPolicy.dwUserAndRightNum = 1;
        sRightsPolicy.pExpDate = NULL;
        sRightsPolicy.pbOwnerFullControl = &bOwnerFullControl;
        sRightsPolicy.puiEULIntervalDay = &uiEULIntervalDay;
        sRightsPolicy.pbCacheInvalid = &bCacheInvalid;
        sRightsPolicy.pbAddonAllowed = &bAddonAllowed;
        sRightsPolicy.pAppData = NULL;
        sRightsPolicy.dwAppDataNum = 0;
        sRightsPolicy.pszRefferalURL = NULL;
        sRightsPolicy.pRevocation = NULL;
```

```
hr = IcfcCreateRightsPolicyFile((ICF_RIGHTS_POLICY*)&sRightsPolicy, (LPCWSTR)templatewbuf);
if (S_OK == hr)printf("IcfcCreateRightsPolicyFile OK!!!\n");
else
           printf("IcfcCreateRightsPolicyFile NG(%08x)!!!\n", hr);
// File Protection
hr = IcfcProtect((LPCWSTR)plainwbuf, (LPCWSTR)encryptwbuf, (LPCWSTR)templatewbuf);
if (S_OK == hr)
           printf("IcfcProtect OK!!!\n");
else
           printf("IcfcProtect NG(%08x)!!!\n", hr);
//Confirm whether protected file or not
hr = IcfcIsProtected((LPCWSTR)encryptwbuf, &bRet); 
if (S_OK == hr) {
           printf("IcfcIsProtected OK!!!\n");
           if (TRUE == bRet)printf("This file has been already protected.\text{Yn}");
                      hr = IcfcGetContentId((LPCWSTR)encryptwbuf, &guid);
                      if (S_OK == hr) {
                                 printf("IcfcGetContentId OK!!! ContentID :"
                                            "{%04x-%02x-%02x-%01x%01x-%01x%01x%01x%01x%01x%01x}}n",
                                            guid.Data1,guid.Data2,guid.Data3,
                                            guid.Data4[0],guid.Data4[1],guid.Data4[2],guid.Data4[3],
                                            guid.Data4[4],guid.Data4[5],guid.Data4[6],guid.Data4[7]);
                      }
                      else
                                 printf("IcfcGetContentId NG(%08x)!!!\n", hr);
                      hr = IcfcGetRights((LPCWSTR)encryptwbuf, &dwRights);
                      if(S_OK == hr)
                                 printf("IcfcGetRights OK!!! Rights:(%08x)\rn", dwRights);
                      else
                                 printf("IcfcGetRights NG(%08x)!!!\n", hr);
                      hr = IcfcUnprotect((LPCWSTR)encryptwbuf, (LPCWSTR)decryptwbuf);
                      if (S_0K == hr)printf("IcfcUnprotect OK!!!\n");
                      else
                                 printf("IcfcUnprotect NG(%08x)!!!\n", hr);
           }
           else
                      printf("This file is non-protected. Ready to protect.\n");
}
else
           printf("IcfcIsProtected NG(%08x)!!!\n", hr);
return 0;
```
}

#### ・ サンプル 2

以下のサンプルでは、マルチデバイス形式による ファイルの保護(IcfcProtectMultiDeviceFormat)、保護形式確 認 (IcfcIsMultiDeviceFormatFile) 、 保 護 解 除 ( IcfcUnprotectMultiDeviceFormat ) 、 使 用 し た メ モ リ の 解 放 (IcfcFreeMemory)という一連の処理をおこなっています。

```
#include "pch.h"
#include <Windows.h>
#include <tchar.h>
#include <iostream>
#include "icfcprotector.h"
#include "IcfRptMaker.h"
#pragma comment(lib, "icfcprotector.lib")
int main(int argc, _TCHAR* argv[])
{
        BOOL bRet = FALSE;
        HRESULT hr;
        DWORD dwFormat = 0;
        wchar t plainwbuf[MAX_PATH] = L''C:\text{H}test\t\text{H}plain.txt";
        wchar t multioutputwbuf[MAX_PATH] = L''C:\text{H}test";
        wchar t templatewbuf[MAX_PATH] = L''C:\n\text{Htest}\n\text{HRMSTemplate.xml}'';
        wchar_t policynamebuf[MAX_PATH] = L"Sample Rights Policy Template";
        wchar_t policydesceiptionbuf[MAX_PATH] = L"This is a sample of a rights policy template.";
        wchar_t usernamebuf[MAX_PATH] = L"user@sample.com";
        wchar_t* pOutputFilePath = NULL;
        wchar t* pDecryptFilePath = NULL;
        // File Protection (MultiDevice)
        hr = IcfcProtectMultiDeviceFormat((LPCWSTR)plainwbuf, (LPCWSTR)multioutputwbuf, 
(LPCWSTR*)&pOutputFilePath, (LPCWSTR)templatewbuf);
        if (S_OK == hr) {
                   printf("IcfcProtectMultiDeviceFormat OK!!!\n");
                   printf("IcfcProtectMultiDeviceFormat output file to %ls!!!\n", pOutputFilePath);
                   //Confirm whether protected file or not
                   hr = IcfcIsMultiDeviceFormatFile((LPCWSTR)pOutputFilePath, &bRet);
                   if (S_OK == hr) {
                             printf("IcfcIsMultiDeviceFormatFile OK!!!\n");
                             if (TRUE == bRet)printf("This file has been already protected.\n");
                                        hr = IcfcUnprotectMultiDeviceFormat((LPCWSTR)pOutputFilePath, 
(LPCWSTR)multioutputwbuf, (LPCWSTR*)&pDecryptFilePath);
                                        if (S_OK == hr)printf("IcfcUnprotectMultiDeviceFormat OK!!!\n");
                                                   printf("IcfcUnprotectMultiDeviceFormat output file to %ls!!!\n",
pDecryptFilePath);
                                                   // Memory release
                                                   IcfcFreeMemory((LPCWSTR)pDecryptFilePath);
                                        }
                                        else
                                                   printf("IcfcUnprotectMultiDeviceFormat NG(%08x)!!!\n", hr);
                             }
```

```
else
                                          printf("This file is non-protected. Ready to protect.\n");
                               // Memory release
                               IcfcFreeMemory((LPCWSTR)pOutputFilePath);
                   }
         }
        else
                   printf("IcfcProtectMultiDeviceFormat NG(%08x)!!!\n", hr);
        return 0;
}
```
#### ・ サンプル 3

以下のサンプルでは、ファイルフォーマット取得(IcfcGetFileFormat)をおこなっています

```
#include "pch.h"
#include <Windows.h>
#include <iostream>
#include "icfcprotector.h"
#pragma comment(lib, "icfcprotector.lib")
int main(int argc, char* argv[])
{
         if (argc != 2) {
                    printf("Illegal argument error");
                    return 1;
         }
         HRESULT hr;
         DWORD dwFormat = 0;
         char* pCheckedFile = argv[1];
         // Format check
         hr = IcfcGetFileFormat((LPCWSTR)pCheckedFile, (DWORD*)&dwFormat);
         if (S_OK == hr) {
                    printf("IcfcGetFileFormat OK!!!\n");
                    if (dwFormat == 1)
                               printf("This file is IRM Office/FileShell type");
                    else if (dwFormat == 2)
                               printf("This file is MultiDevice type");
                    else if (dw\digamma)printf("This file is NFP type");
                    else if (dw\digamma) = 16)
                                printf("This file is Microsoft compatible/FileShell type\n");
                    else if (dwFormat == 32)
                               printf("This file is Microsoft compatible type\n");
                    else if (dwFormat == 0)
                               printf("This file is non-protected");
         }
         else {
                    printf("IcfcGetFileFormat NG(%08x)!!!\n", hr);
         }
         return 0;
}
```
<span id="page-30-0"></span>第4章 FileShell クライアント API の展開

### <span id="page-30-2"></span><span id="page-30-1"></span>**4.1 FileShell** クライアント **API** の展開

FileShell クライアント API は、以下の手順で展開してください。

### $\infty$  Operation

FileShell クライアント API のモジュールを、利用するクライアントの任意のフォルダーにコピーしてくださ い。本書では、「C:\icfadmin\ClientAPI」にコピーしたと仮定します。

### ■ フォルダー構成

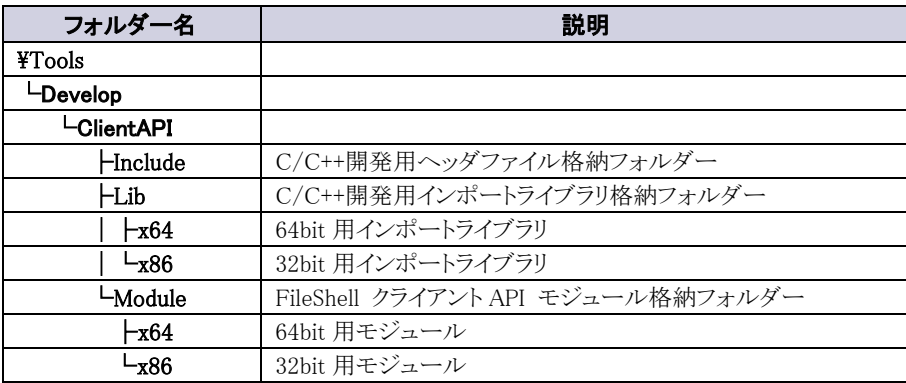

### ■ 配置イメージ

[C:\icfadmin\ClientAPI]フォルダー配下に、対応する FileShell クライアント API モジュールを配置しま す。

### C:¥icfadmin¥ClientAPI L¥IcfcProtector.dll

以上で、モジュールの展開は、終了です。

### **A** Notice

・ 64bitOS 上で 32bit アプリケーションを動作させる場合は、32bit アプリケーション用のモジュールをご利 用いただく必要があります。

### <span id="page-31-3"></span><span id="page-31-0"></span>**4.2** 権利ポリシーテンプレートの配置と保護時のパス指定

FileShell クライアントAPI を使って開発したアプリケーションが利用する権利ポリシーテンプレートの配置と保護時 のパス指定について説明します。

### <span id="page-31-1"></span>4.2.1 Office IRM/FileShell 形式またはマルチデバイス形式で保護をおこなう場合

Office IRM/FileShell 形式またはマルチデバイス形式の保護をおこなう場合、権限情報が記述された権利ポリシ ーテンプレートファイルの配置場所は任意です。配置場所を API で引数として指定する際は、ファイル名およびド ライブ文字を含む絶対パスを指定します。

- \* RMS サーバーで発行された権利ポリシーテンプレートを使用する場合は、 %localappdata%\Microsoft\MSIPC\UnmanagedTemplates にも同じファイルを配置しておく必要 があります。ローカル権利ポリシーテンプレートを使用する場合は、 上記フォルダー (UnmanagedTemplates フォルダー)には配置しないでください。
- \* FileShellクライアントAPIで%localappdata%\Microsoft\MSIPC\UnmanagedTemplatesに権利ポリ シーテンプレートを配置し利用する場合、FileShellポリシーで「クライアントでRMSサーバーから 権利ポリシーを取得できるようにする」設定は有効にできません。(有効にした場合、FileShell が 正常に動作しない場合があります。)

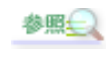

権利ポリシーテンプレートの作成方法は『FileShell SDK 利用ガイド』の「権利ポリシーテ ンプレートの準備」 を参照してください。

### <span id="page-31-4"></span><span id="page-31-2"></span>4.2.2 NFP 形式で保護をおこなう場合

NFP形式の保護をおこなう場合、権限情報が記述された権利ポリシーテンプレートファイルは 以下のいずれかに 配置されます。

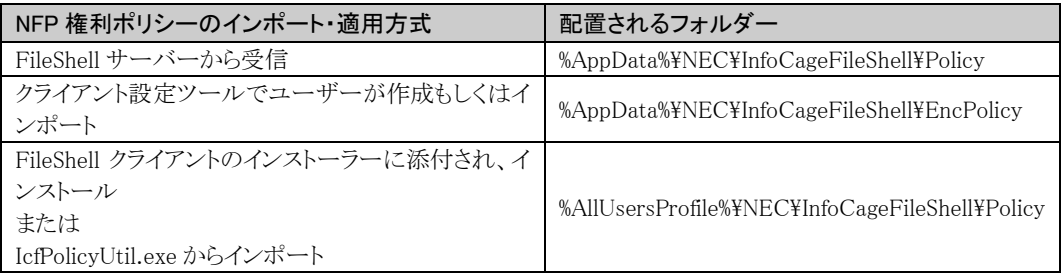

配置場所を API で引数として指定する際は、以下の手順で使用する NFP 権利ポリシーテンプレートを特定し、そ のファイル名およびドライブ文字を含む絶対パスを指定します。

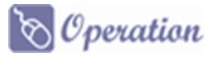

 $1.$  保護に使用する NFP 権利ポリシーテンプレートがインポートされた環境で、FileShell クライアントの クライアント設定を起動します。

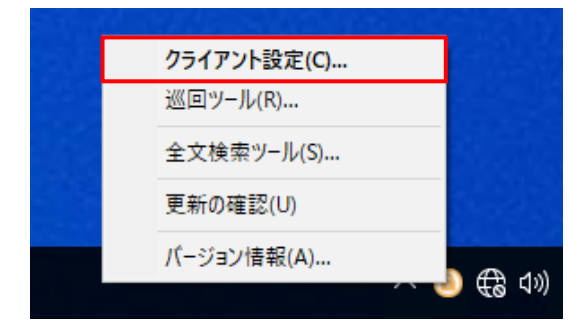

2. 左部メニューより、「分類/保護設定」-「権利ポリシーテンプレート」を選択し、「権利ポリシーテンプ レートの管理」ボタンをクリックします。

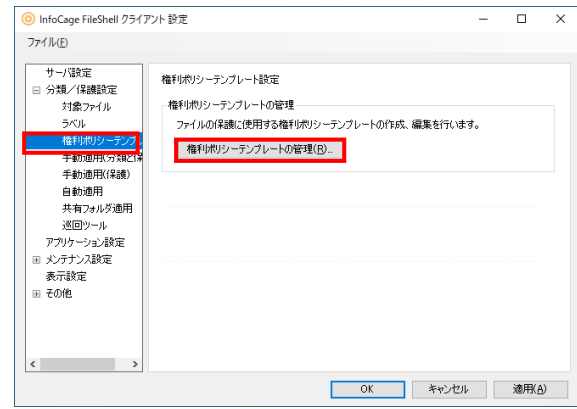

3. 権利ポリシーテンプレート管理画面が表示されるので、保護に使用する権利ポリシーテンプレー トを選択し、右クリックメニューから [プロパティ] を選択します。

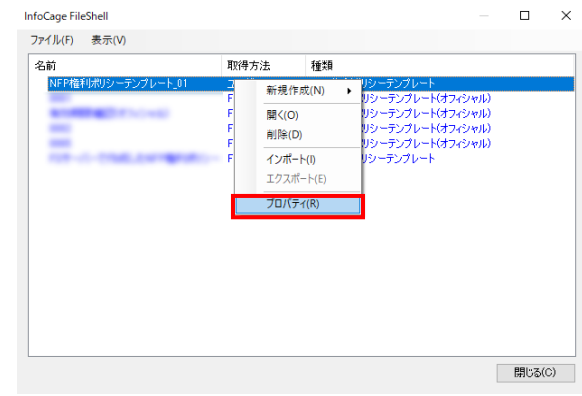

 $\overline{4}$ . プロパティに表示される ID を確認します。

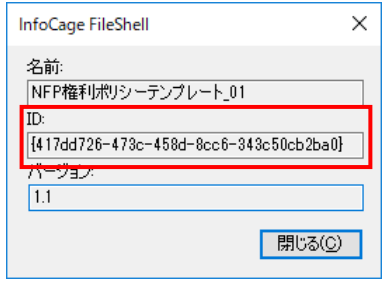

- $5.$  エクスプローラーで NFP 権利ポリシーが配置されるフォルダー(※[4.2.2](#page-31-4) 冒頭の表を参照)に格納さ れている権利ポリシーテンプレート(XML ファイル)を開き、手順 4.で確認した ID が<TemplateId> タグに設定されているファイルを探します。手順 4.で確認した ID と <TemplateId>タグの値が一致 する xml ファイルが、保護に使用する権利ポリシーテンプレートのファイルです。
	- \* 格納されている xml ファイルのファイル名は、手順 4.で確認した ID ではありません。 xml ファイ ルを開いて<TemplateId>タグの値を確認してください。
	- \* 複数のユーザーで共通のNFP権利ポリシーテンプレートを使用する場合、NFP権利ポリシーテ ンプレートが格納されるフォルダーは各ユーザーで異なりますが、ファイル名は同一のものにな ります。

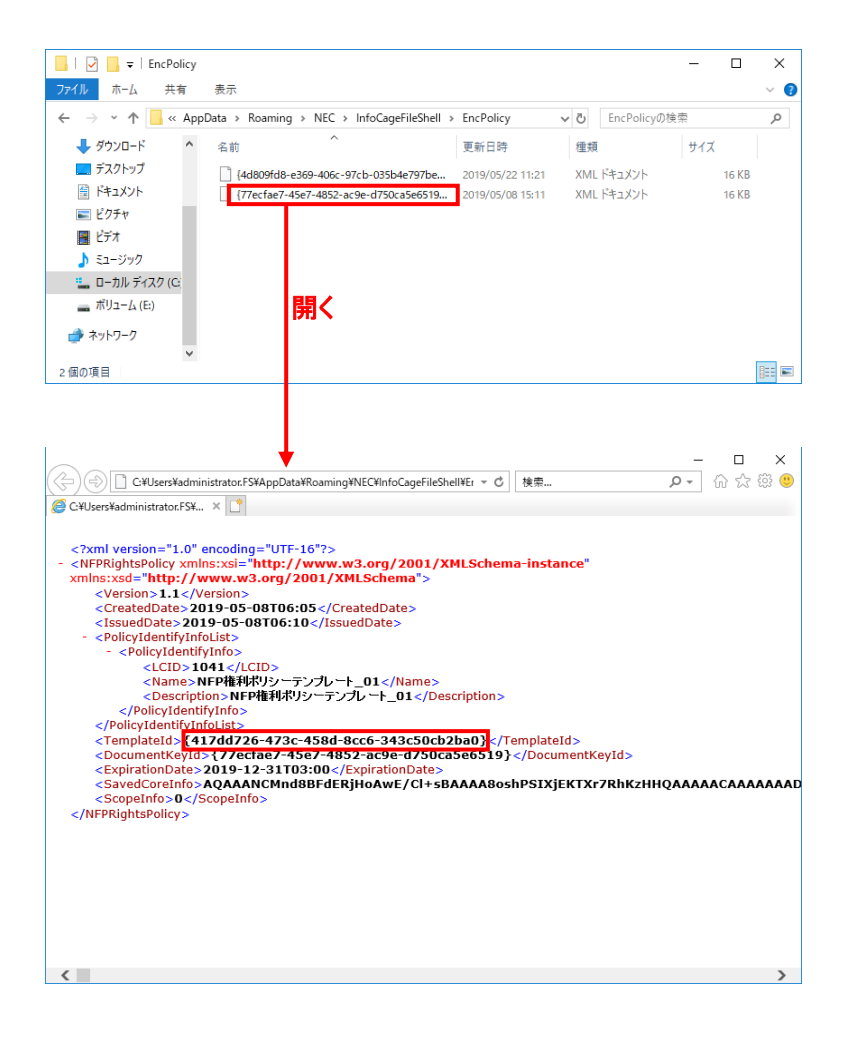

### InfoCage FileShell Ver 6.3 クライアント API 利用ガイド

NEC ソリューションイノベータ株式会社

東京都江東区新木場一丁目 18 番 7 号 TEL(03)5534-2222 (代)

Copyright© NEC Solution Innovators, Ltd. 2021-2023.

NEC ソリューションイノベータ株式会社の許可なく複製・改変等を行うことはできません。